# **SafeAssign**

SafeAssign is an academic integrity tool used to prevent plagiarism and to help students identify opportunities to add properly attributed sources rather than just paraphrase. SafeAssign compares student submissions against multiple databases to identify areas of overlap between submitted assignments and existing works.

## **Viewing Your SafeAssign Originality Reports**

If SafeAssign is available for an assignment, a SafeAssign tool link with a match percentage will appear in the grading sidebar.

To view your Originality report:

1. Click the assignment link to access the Review Submission History page.<br>WK8AssgnP2+isst name+first initial.(extension)" as the name.

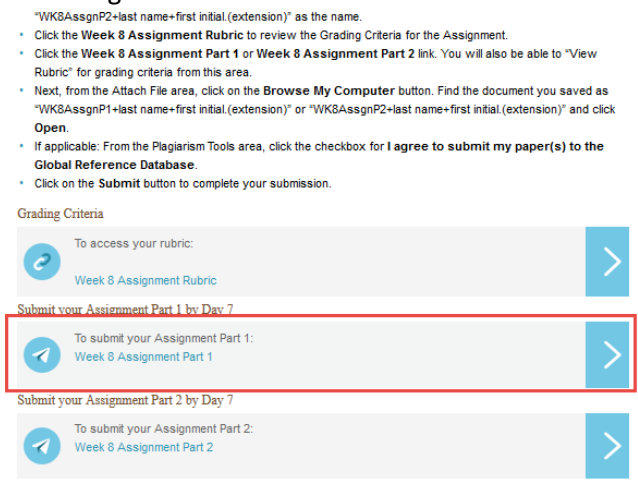

- 2. A SafeAssign section appears in the grading sidebar. If you have just submitted the assignment, the report may still be processing and "Report in progress…" may appear. If this happens, check back in a few minutes and the report should be available.
- 3. When the report is ready to ready to view, a percentage will appear in the grading sidebar. Expand the SafeAssign link using the downward facing arrow and then click "View Originality Report" to view the results.

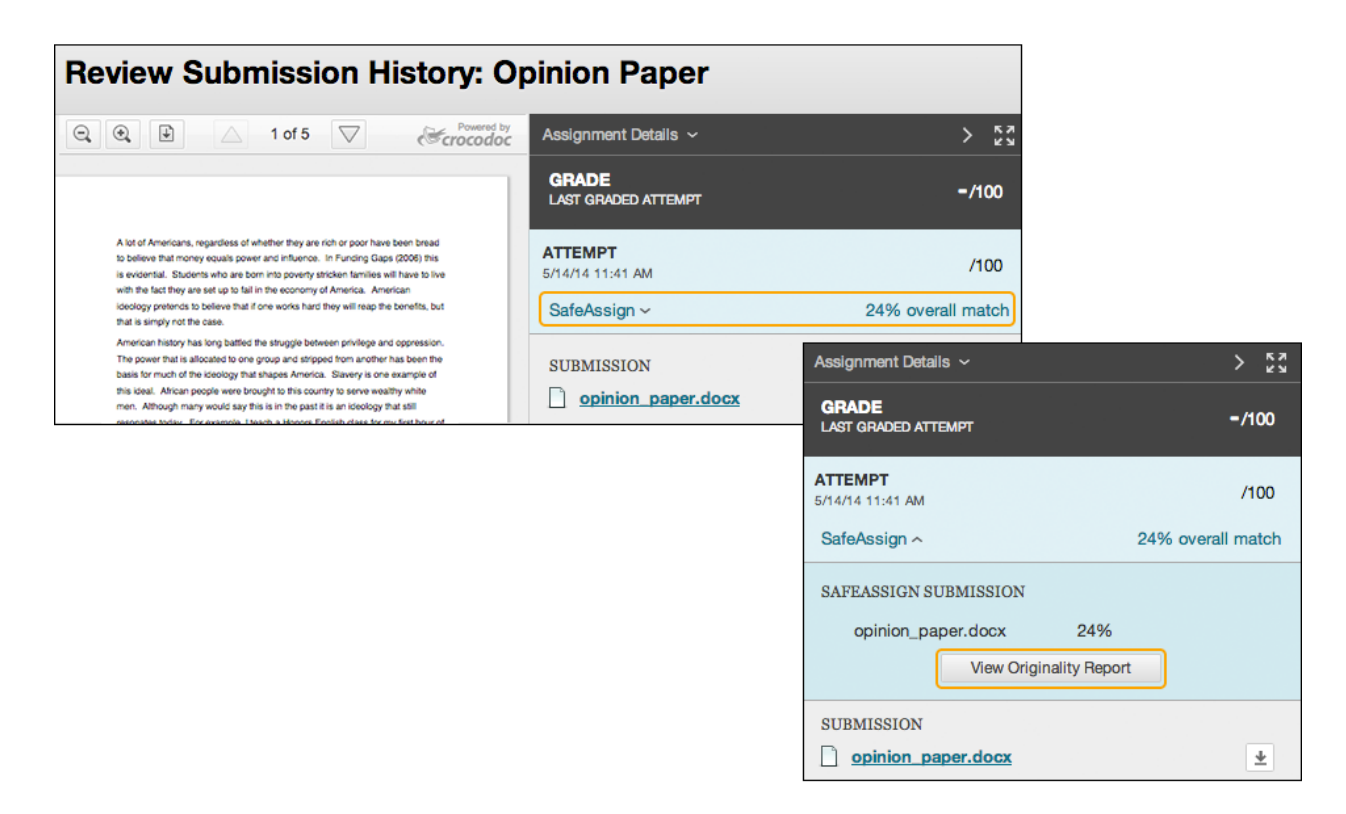

# **Using Your SafeAssign Originality Report**

The originality report provides detailed information about the matches found between your submission and existing sources. The text of your submission appears in the left panel of the report. Matching blocks of text are identified with color coded highlighting and a number. Information about the report appears in the right panel.

- 1. Your overall score appears in the right panel. If you submitted multiple compatible attachments to the assignment, these will appear in the right panel with their own overall scores. Click the file name to switch between reports.
- 2. You can turn the highlighting off and on for particular citations in the right panel by clicking the color coded highlighter icon or "Remove/Show Highlighting" next to that citation.
- 3. Click on a matching block of highlighted text to display information about the original source and the sentence matching score, which is the probability that the block or sentence was copied from the listed source.

#### **WALDEN UNIVERSITY** A higher degree. A higher purs

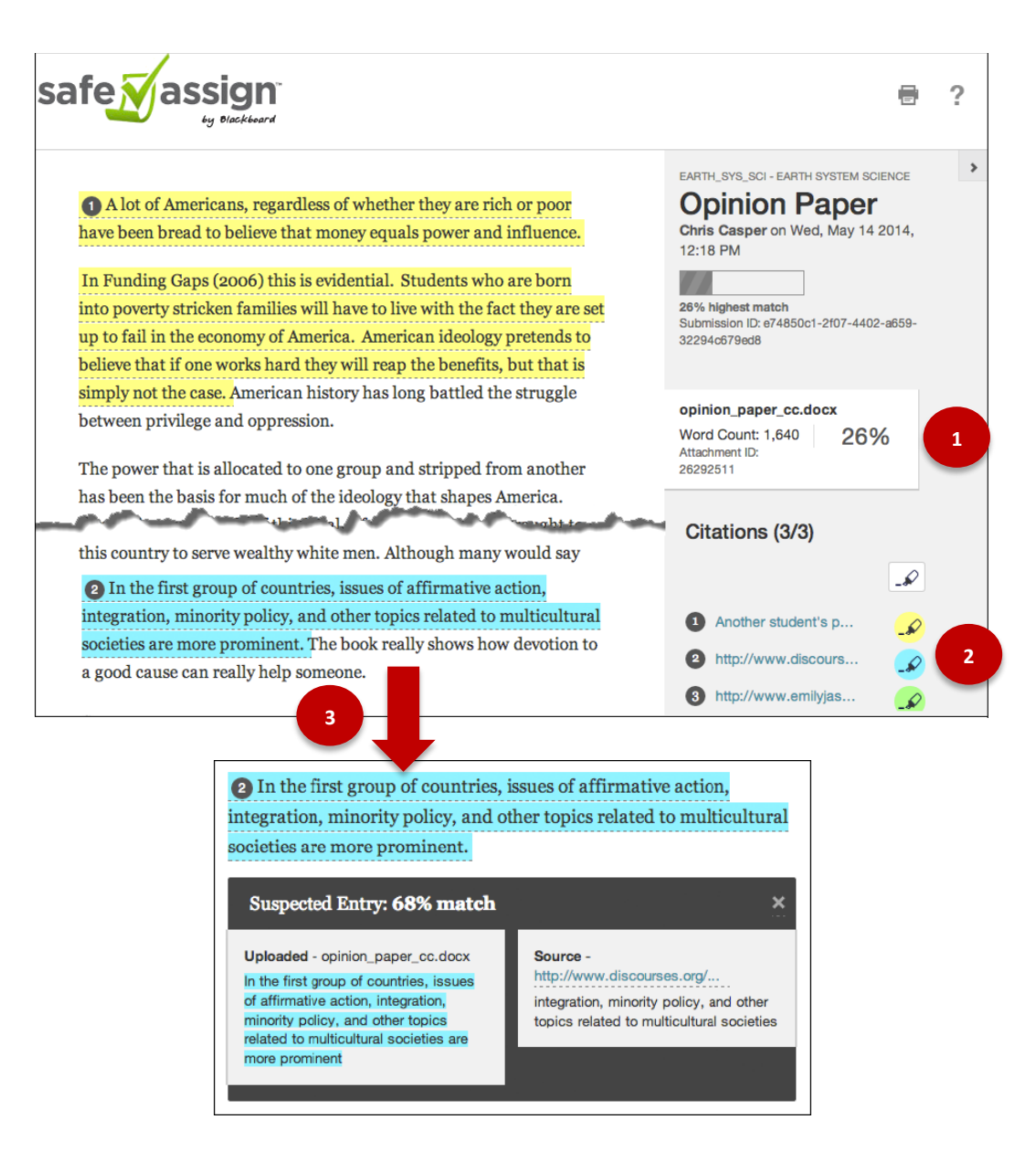

4. There is also an option for viewing a printable version. You can use this version to download a PDF copy for your own records or to email to others. If you use assistive technology, such as a screen reader, the printable version will be the most compatible version. To access the printable version, click the Print icon, or "Print" at the top of the page.

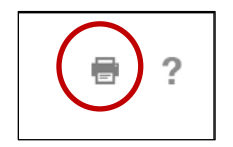

**Walden University 2016** [www.WaldenU.edu](http://www.waldenu.edu/)

### **Interpreting the Scores**

Sentence matching scores represent the percentage probability that the sentence or block has the same meaning as the indicated source. For example, a score of 90 percent means that there is a 90 percent probability that these two phrases are the same and a 10 percent probability that they are similar by chance and not because the submitted paper includes content from the existing source—whether appropriately attributed (referenced or cited) or not.

The overall SafeAssign score indicates the probability that the submitted paper contains matches to existing sources. This score is a warning indicator only. Your instructor will review your report to determine if the matches are significant or not and whether proper citation was used.

> **Walden University 2016** [www.WaldenU.edu](http://www.waldenu.edu/)